# **Configuration files**

### On this page

- · Getting the path to configuration files
- · Storing configuration files in the installation directory or Common Application Data location on Windows
- Storing configuration files in a custom location

A configuration file is where the initial parameters and settings of a program are defined. All default parameter values come with a program installation but you can edit configuration files and define your own values, for example, define the Java home directory. This page describes the locations where you can find the configuration files of your modeling tool, and how you can modify them and change their default storage location. Configuration files can be used to:

- Define application arguments
- Set the Java Home
- Change Java parameters (such as memory allocation)
- Update default Java classpath (advanced: for plugin developers)

The configuration files can be opened and modified using any standard text or code editor. Once modified, changing the default location of configuration files can allow you to store multiple configuration files for different versions of the tool.

This page covers all modeling tools:

- MagicDraw
- Cameo Enterprise Architecture
- · Cameo Systems Modeler
- Magic Software Architect
- Magic Cyber Systems Engineer
- · Magic Systems of Systems Architect

By default the configuration and auxiliary files of a modeling tool are stored in the following location:

| os                      | Configuration files storage                                                                                                    |  |
|-------------------------|----------------------------------------------------------------------------------------------------|--|
| Windows<br>Vista/7/8/10 | C:\Users\ <username>\AppData\Local\.<modeling name="" tool="">\<modeling number="" tool="" version=""></modeling></modeling></username> |  |
| Other OS                | <user.home>/.<modeling name="" tool="">/&lt; modeling tool version number&gt;</modeling></user.home>                                    |  |

file system, modeling tools folders are named as follows:

| Modeling tool                                                                                                    | File name                                |
|----------------------------------------------------------------------------------------------------|------------------------------------------|
| Getting the path to configuration files MagicDraw  If you do not know the exact path to your modeling tool configuration. | magicdraw                                |
| Cameo Enterprise Architecture                                                                                             | cameoea                                  |
| To genumeopsylstemuse/tookigoration files                                                                                 | cameo.systems.modeler                    |
| Magiq-Soff \hat helphiterfu, select About <modeling name="" tool="">. T</modeling>                                        | ner <b>acio</b> artikaca architect       |
| Magic City the systemic knest tear.  Magic City the systemic knest tear.  Magic City the systemic knest tear.             | ontaining medelingenel englique ation fi |
| Magic Systems of Systems Architect You can also save configuration files in any of the following locations:               | magic.systems.of.systems.architect       |

- <modeling tool installation directory>
- Common Application Data location (on Windows OS)
- Another directory

# Storing configuration files in the installation directory or Common Application Data location on Windows

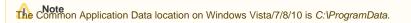

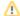

To store configuration files in the modeling tool installation directory or Common Application Data location on Windows

- 1. Open the <modeling tool name>.properties file, which is located in <modeling tool installation directory>\bin.
- 2. In the JAVA\_ARGS line, change the **-DLOCALCONFIG** property value according to the following table:

| -DLOCALCONFIG | =true                                                                                                | =false                               |
|---------------|----------------------------------------------------------------------------------------------------|--------------------------------------|
| Windows OSx   | Common Application Data                                                                              | Modeling tool installation directory |
| Other         | <user.home>/.<modeling name="" tool="">/&lt; modeling tool version number&gt;</modeling></user.home> | Modeling tool installation directory |

Important! Important to add the -DWINCONFIG=false parameter on Window OS, otherwise, the configuration files will not be stored in the modeling tool

You may also store configuration files in your custom location.

# Storing configuration files in a custom location

To store modeling tool configuration files in a custom location

#### Do either:

installation directory

1. Open the <modeling tool name>.properties file, which is located in <modeling tool installation directory>\bin.

Note defined to store files in the modeling tool installation directory, files will not be stored in the defined location.

- 2. In the JAVA\_ARGS line, add the following property:
  - -Dlocalconfig.location=<absolute path to a custom location>

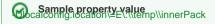

## Or:

- 1. Go to the folder, where the configuration files are stored.
- 2. Create a new file named magicdrawredirect.
- 3. In the file, type the absolute path to the folder, wherein modeling configuration files will be saved, e.g., C:/<directory name>.

#### Related pages

- Customizing environment options
- Customizing and Selecting Perspective